## How to Send nCounter® SPRINT Log Files

The Sprint has three different log types: User, System and Service. Only the User Logs are accessible via the on-board SPRINT interface. All three log types are accessible through the Web App.

- Go to the web app on a networked computer, or a computer connected directly to the SPRINT
- Type in the address bar: http:// [Your SPRINT Serial Number] Example: http://1503p0005
- 3 Click Administration
- In the *Other* box, click **Download Logs**

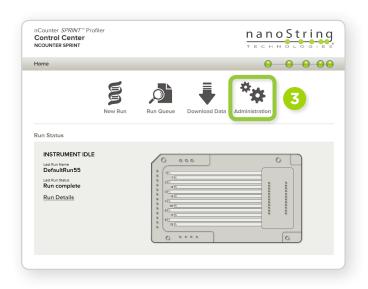

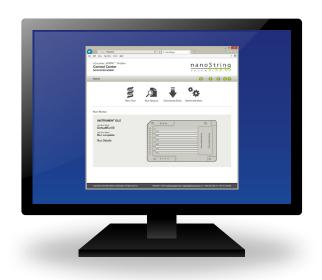

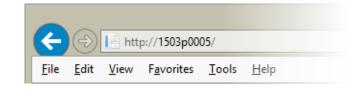

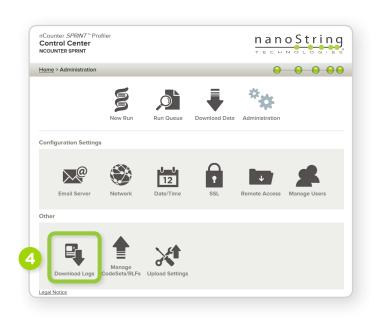

## How to Send nCounter® SPRINT Log Files

- 5 Under *Download or Send Logs*, open the dropdown menu for *Log Type* and select the desired logs:
  - User Runs (which can be pulled from the SPRINT directly)
  - Service (only available from Web App)
  - System (only available from Web App)
- 6 Select the appropriate date range (only select what is needed, or the file may be too large to send)
- Click **Apply**. If you need to send multiple log types (i.e. Service and System), they will need to be completed independently
- 8 Click **Send E-mail**. After the files load, a pop-up box will prompt you for contact information
- Please include your case number as shown in the 'Brief Description' box
- 10 Click Send logs to Support

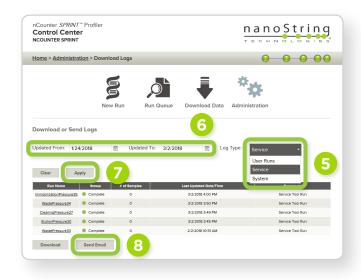

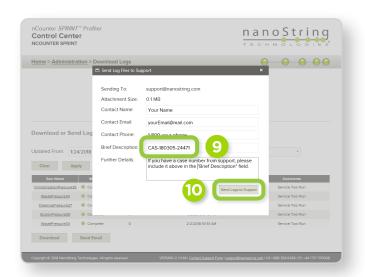

**NOTE:** Due to the varying IT restrictions of institutions, zip files (or e-mails containing zip files) may be stripped or blocked before reaching support. If you suspect this has happened, a follow-up e-mail to support with no attachments (and with your case number in the subject line) can be sent to verify receipt of the logs.

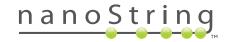